# **webMethods Business Process 10.2 Readme**

# **April 2018**

This is an Innovation Release. Innovation releases have a much shorter support cycle than standard releases. To learn more, visit [http://empower.softwareag.com/innovationrelease/.](http://empower.softwareag.com/innovationrelease/)

This file contains important information you must read before using webMethods Business Process 10.2. You can find system requirements, user documentation, and installation and upgrade instructions on the [Documentation website](http://documentation.softwareag.com/) or th[e TECHcommunity website.](http://techcommunity.softwareag.com/) At those locations, you can also find suite-related security and globalization information.

Included in this file is information about functionality that has been added, removed, deprecated, or changed for this product. Deprecated functionality continues to work and is supported by Software AG, but may be removed in a future release. Software AG recommends against using deprecated functionality in new projects.

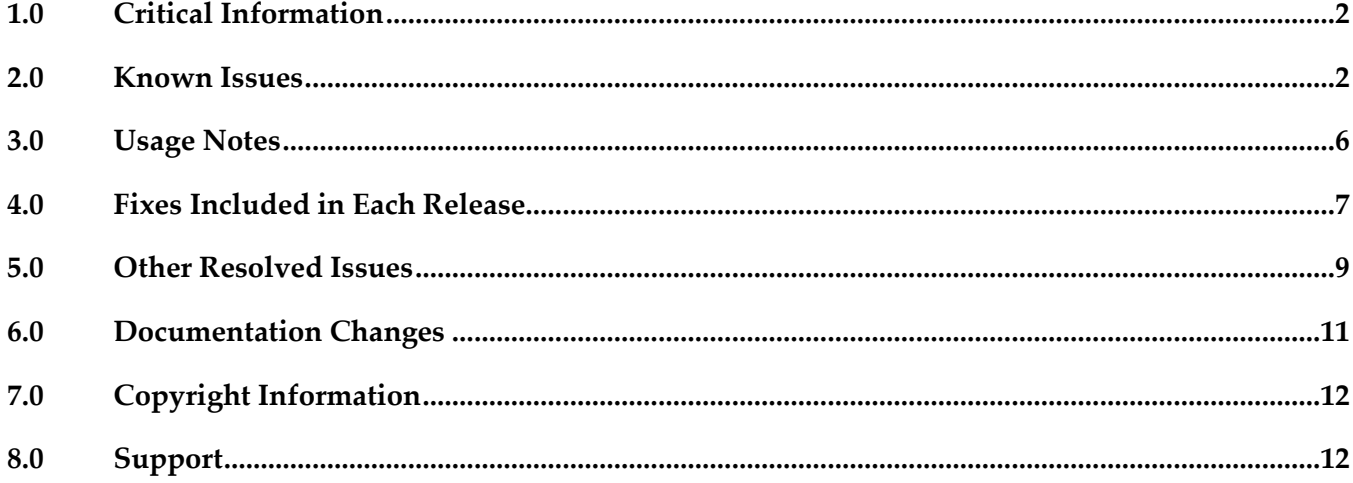

# <span id="page-1-0"></span>**1.0 Critical Information**

This section lists any critical issues for the current release that were known when this readme was published. For critical information found later, go to the Knowledge Center on the **Empower website**.

# <span id="page-1-1"></span>**2.0 Known Issues**

This section lists any issues for the current release that were known when this readme was published. For known issues found later, go to the Knowledge Center on the [Empower website.](https://empower.softwareag.com/)

## *Business Process Development*

#### *Process Development*

WMDPD-357

The input/output of a web service connector defined for a step results in an unknown data type if the input/output contains a record structure.

If a web service connector with a record structure in its input/output definition is defined for a step, the resulting input/output for the step is defined as an unknown data type.

Workaround: Manually map the inputs/outputs of elements of the record structure.

WMDPD-662

webMethods Monitor cannot distinguish between models after a process model is exported from one project and imported into another project in Process Development.

This can occur when a process model is exported from Designer into a source control system, then checked out of the source control system and subsequently imported into another project in Process Development. This causes the two models to be indistinguishable in webMethods Monitor. Workaround: To avoid this situation, export projects along with their corresponding .process files for storage into a source control system. See WMDPD-5659 below for additional check-in/check-out information.

WMDPD-1555

Annotations cannot be attached to steps that are not located in the same pool as the annotation. A step and its annotations must be located in the same pool in order to be connected. Workaround: Ensure that each annotation is located inside the same pool as the step it annotates.

WMDPD-1898

Pools may not be dragged directly vertically within a process canvas if the drop location overlaps the current pool location.

Dragging a pool does not allow the drop to occur unless the pool has been moved totally beneath the current location or slightly to one side.

Workaround: Either drag the pool slightly horizontally or use the keyboard arrow keys to move the pool. Note that the keyboard arrow keys are enabled by pressing "." after the item is selected.

#### ▪ WMDPD-2328

Renaming Integration Server (IS) documents or services in the Package Navigator view does not update references to those documents or services in any processes, and may result in errors during build and upload.

Errors in building and uploading processes occur because Designer attempts to access documents or services using their original names, which no longer exist.

Workaround: Manually update all references to IS documents and services after modifying them.

#### WMDPD-5035

When deploying e-forms, connection properties for JCR and Content Service Provider settings cannot be configured in offline mode.

Workaround: When deploying e-forms, you must manually configure the JCR and Content Service Provider in the target environment.

#### WMDPD-5081

Post-deployment verification of BPM assets fails.

When BPM assets are deployed through a repository type project and then deployed using the target server as the run-time source in another project, that other project does not retain the required process dependencies as the BPM process that was deployed using the repository. There is currently no workaround for this issue.

WMDPD-5231

Master build scripts fail to generate ACDL and composites for BPM assets named with double-byte characters.

BPM assets named with double-byte characters fail to generate ACDL and Composites when deploying with master build scripts. This can cause Deployer to not work properly. Workaround: Do not use double-byte characters when naming processes.

WMDPD-5245

Designer limits the number of boundary events displayed on an activity. Designer displays a maximum of six (6) boundary events on an activity. Additional events are "hidden," though they exist in the model.

There is currently no workaround for this issue.

WMDPD-5659

The Solutions view does not display assets checked out from SVN.

If you create solutions and process projects in a non-default location, care must be taken when multiple users are checking out the associated assets from SVN. Due to the way Eclipse stores metadata associated with its resources, checking out from SVN requires the use of Designer's import capability (rather than the use of the SVN plug-in's checkout capability). When you check into SVN a solution defined in a non-default location, Eclipse maintains additional metadata about that non-default location (a workspace-specific path to get there). This additional metadata should not be checked into SVN. First, the metadata is different for each workspace. Second, it is internal to the Eclipse framework and can change when Eclipse versions change.

Workaround: Perform check-in/check-out steps as follows:

- To check in an asset from a single workspace (Workspace A), use the SVN plug-in in the

Navigator view in the Process Developer perspective. Right-click the solution containing the asset. Click Team > Share Project, then select SVN and follow the wizard. The .process file and its supporting assets/resources (the .project, build.xml, and .solution files) are checked into SVN. As you make changes to your process and Eclipse makes changes to the associated assets, use the SVN plug-in in the Navigator view to check in these changes.

- To check out an asset into a different workspace (Workspace B), do not use the SVN plug-in in the Navigator view. Instead, check out the solution from SVN outside of Designer, using your file system. Create a solution in Workspace B, and then import the .process file into it. During the import, you can define a new process project (in either a default or non-default location) for the imported .process file. Any supporting assets and resources, such as Integration Server packages, that contain necessary documents and/or services also need to be made available to Workspace B. Be sure to check in/out supporting assets as necessary.

#### ▪ WMDPD-6863

Models containing Event Types in logged fields are not generated properly with the command line generation tool.

There is currently no workaround for this issue.

#### WMDPD-7381

Concurrent deployment to a cluster hangs the PRT service. Choosing the concurrent deployment option in Deployer causes a hang in the PRT service that is called to enable/disable the process model after deployment. There is currently no workaround for this issue.

WMDPD-7899

Process models may fail to generate using the command-line generation tool.

Process models may fail to generate using the command-line generation tool with the message "Unsupported Action: Create Queue". This occurs when the PE\_NONTRANSACTIONAL\_ALIAS setting for "Manage Destinations" is set to "No" in the Integration Server Administration Messaging page under JMS Settings.

Workaround: Set the "Manage Destinations" setting to "Yes" for the PE\_NONTRANSACTIONAL\_ALIAS.

#### *ARIS Integration*

WMDPD-4518

Process models that contain gateway steps and that are exported into XPDL display transition lines incorrectly when imported back to Designer from ARIS.

If a process model containing gateway steps is exported as XPDL to ARIS and then imported back to Designer from ARIS, the imported model displays transition lines incorrectly.

Workaround: Use the "Arrange > Layout" operation to correctly draw the lines.

WMDPD-5422

Designer does not import ARIS processes that refer to a WSDL that has no operations defined. During import of a process that contains service requests that specify a WSDL with no operations, exceptions appear in the Designer wizard.

Workaround: Ensure that all services that are referenced in ARIS have operations defined.

WMDPD-5754

WSDL files that do not contain bindings used in abstract operations are rejected in the XPDL Import Wizard.

Importing a WSDL file that does not contain bindings from ARIS using "Share with IT" causes the XPDL Import Wizard to reject the import.

There is currently no workaround for this issue.

WMDPD-7654

Models that contain CentraSite predefined web services cannot be used in a round-trip operation between ARIS and Designer.

A CentraSite installation contains a set of web services. Process models that include a predefined CentraSite web service cannot be used in a round-trip operation between ARIS and Designer. If used, the services may not be recognizable by ARIS. The list of predefined CentraSite services includes:

UDDI Publish API Services UDDI Inquiry Services UDDI Custody and Ownership Transfer API UDDI Security Service LifecycleManagementService ImportXPDLService **SearchService** ApprovalService RegistrationService ImportWsdlService ImportXsdService There is currently no workaround for this issue.

WMDPD-8880

Processes will not start for models having specific subscription filters on String data types. For process models defined with subscription filters on String data types that use logical operators ">",">=", "<=", or ">", processes will not start as expected after publishing documents that satisfy the filtering criteria.

Workaround: For String data types, use the operators "does not start with"," does not end with"," does not contain"," contains"," starts with", and " ends with".

## *Process Engine*

WPE-1551

A process with an invalid SOAP address in the web service descriptor executes successfully. If a process containing an invalid SOAP address in a web service descriptor is executed by the Process Engine, the process executes successfully and no error is displayed in webMethods Monitor.

Workaround: The error shows in the Integration Server log as a "service cannot be found" error.

# <span id="page-5-0"></span>**3.0 Usage Notes**

This section provides any additional information you need to work with the current release of this product.

Business Process configuration advice for CLARC use cases:

- PPM uses the end time of a process step when displaying business data for that step. Depending on where the business data occurs in the events, the timestamp used in the KPIs in Optimize may be different from the timestamp in the PPM charts. In order to get the closest representation of the data from Optimize and PPM, it is recommended to configure the business process to send the business data at the end of a step.

- PPM merges multiple PSIC events for one process step to one function and this results in the use of only the last attribute value. When multiple events for a process step contain business data with the same event type, or one PSIC event contains the same business data event type multiple times, data may be lost due to PPM using only the last attribute value. To get the closest representation of the business data from both Optimize and PPM, when configuring the business process it is recommended that only one copy of the business data is sent. Additionally, that business data must also be sent at the end of the process step.

- Converting an EDA event type to an Integration Server document type causes the elements in the Integration Server document type to appear with a namespace identifier prefix, for example "p:Order". This may lead to inappropriate content in the businessData elements of the corresponding EDA events. It is recommended to edit the Integration Server document type and remove the prefix from all elements, for example, the element name will then be "Order".

## *Business Process Development*

When a send task step is used in a process invoked as a referenced subprocess:

- If an IS document is configured both as a Send Document and a Return Document for the parent process, the document is not published to the messaging provider.

- If an IS document is configured as a Send Document, but not as a Return Document for the parent process, the document is published to the messaging provider.

## <span id="page-6-0"></span>**4.0 Fixes Included in Each Release**

This section lists the latest fix level that has been included in each release for each product component. A release is listed in this section only if changes occurred in that release. Go to the Knowledge Center on the [Empower website](https://empower.softwareag.com/) for detailed information about fixes.

### *Business Process Development*

#### *Release 10.2*

- DES\_9.8\_Process\_Fix8
- DES\_9.12\_Process\_Fix6
- DES\_9.12\_Deployer\_Fix3
- **•** DES 10.1 Process Fix4

#### *Release 10.1*

- DES\_9.10\_Process\_Fix4
- **•** DES\_9.12\_Process\_Fix3
- **•** DES\_10.0\_Process\_Fix1

#### *Release 10.0*

- **•** DES\_9.9\_Process Fix5
- DES\_9.12\_Process\_Fix2

#### *Release 9.12*

- **•** DES\_9.6\_Process\_Fix7
- **•** DES\_9.8\_Process\_Fix2
- **•** DES 9.9 Process Fix3
- DES\_9.10\_Process\_Fix2

#### *Release 9.10*

- DES\_8.2\_SP2\_Deployer\_Fix5
- **•** DES\_9.8\_Process\_Fix2

■ DES\_9.9\_Process\_Fix2

#### *Release 9.9*

- DES\_8.2\_SP2\_Process\_Fix33
- DES\_9.6\_Process\_Fix6
- DES\_9.7\_Process\_Fix5
- DES\_9.7\_Deployer\_Fix1

#### *Release 9.8*

- DES\_9.6\_Process\_Fix4
- DES\_9.7\_Process\_Fix1

## *Process Engine*

### *Release 10.0*

- PRT\_9.7\_Fix12
- PRT\_9.8\_Fix13
- PRT\_9.9\_Fix7
- **•** PRT\_9.10\_Fix2

### *Release 9.12*

- PRT\_9.7\_Fix11
- $\blacksquare$  PRT\_9.8\_Fix10

#### *Release 9.10*

- **•** PRT\_9.6\_Fix9
- PRT\_9.9\_Fix1

### *Release 9.9*

- PRT\_8.2\_SP2\_Fix20
- PRT\_9.7\_Fix6
- PRT\_9.8\_Fix1

### *Release 9.8*

- PRT\_8.2\_SP2\_Fix19
- PRT\_9.0\_SP1\_Fix6
- PRT 9.7 Fix1

## <span id="page-8-0"></span>**5.0 Other Resolved Issues**

This section lists the issues that were resolved in each release but were not part of the fixes listed in the previous section. A release is listed in this section only if changes occurred in that release.

### *Business Process Development*

### *Release 10.2*

WMDPD-8667

SoftwareAG Installer cannot install Designer->Business Processes into a subfolder of Program Files When using the SAG Installer to install into a subfolder of Program Files, selecting the Designer- >Business Processes install tree node will display an error dialog showing missing dependencies. The issue is resolved.

### *Release 9.12*

WMDPD-8406

Models created with EDA as receive protocol do not generate.

If a model is defined with receive protocol as EDA, the model will fail to generate in Designer. This is because the EventBus JMS Connection Alias is not defined on the Integration Server which is connected to the Designer instance.

This issue is now resolved.

### *Release 9.10*

WMDPD-8265

Resubmitting a process instance in a distributed logical server configuration results in an exception. If a process instance is resubmitted in a configuration where multiple logical servers are defined in a distributed multi-node environment, a null pointer exception may be raised and the resubmission will fail.

The issue is resolved.

### *Release 9.8*

**BZA-296** 

When you include a decision tree in a rule, you get an exception in My webMethods when you try to view the decision tree in the RMA.

This issue has now been resolved.

WMDPD-7979

On XPDL export/re-import, the Receive document may get lost. This issue is now resolved.

WMDPD-7943

The pub.monitor.process.instance:generateInstanceImage may report incorrect coordinates. This issue is now resolved.

- WMDPD-7627 (DES 9.6 Process Fix1 ) If a process was exported using XPDL and later was changed to upper/lowercase, the re-import may fail silently. This issue is now resolved. A warning should be displayed.
- WMDPD-7951

Subscription document property on Start Message Event and Receive Task is not set. Selecting subscription document using the Browse button does not allow the document type to be set. However, drag and drop the document type onto the canvas or receive task sets the document type properly.

This issue is now resolved.

WMDPD-7937

The initial minimum log level setting in Designer is not uploaded on first generation of the process. The first time a process is generated during build and upload, the minimum log level setting is not included. Instead, the minimum log level setting reverts to "5 - Process and all events and activities and looped activities" upon first build and upload of the process. In subsequent build and upload actions, the minimum log level setting is captured as expected. This issue is now resolved.

▪ WMDPD-7913

XPDL import does not set all references to IS Documents.

The XPDL import may ignore references to IS Documents for "Start Events", "End Events" and "Task" Output". Only the documents referenced as "Task" input are correct referenced. This issue is now resolved.

WMDPD-7931

Receive task with no subscription document does not produce an error on build and upload. When a process contains a receive task that has no subscription document defined for it, the process can be successfully built and uploaded. The expected behavior is that an error message should occur that prevents the process from being built and uploaded successfully. This issue is now resolved.

WMDPD-7908

There may be reduced performance on certain type of JMS models. This could be caused due to the Max Prefetch property was defaulted to 10. This issue should now be resolved. The Max Prefetch will default to 1.

## *Process Engine*

### *Release 9.8*

WPE-3278

In some situations, user task step iterations may complete out of order.

When a user task step is executed multiple times to have several iterations in a process instance and one of the iteration is completed, it would appear Process Engine completed another iteration of the same step.

This issue is now resolved.

WPE-3266

In some situations, activity log may not be logged properly. When pub.prt.log:logActivityMessages is invoked from an outbound mapping service of a user task step, it does not come up in Process Instance Details view. This issue is now resolved.

WPE-3280

In some situations, a migrated process model instance may fail. When the migrated process model has a boundary timer event step, but no timeout value is set for the timer, the instances may fail. This issue is now resolved.

WPE-3251

In some situations, a Task Engine callback may result in a process instance restart. Upon receiving a callback from Task Engine for a completed process instance, Process Engine attempts to restart the user task step, which results in process failure. This issue is now resolved. Process Engine will check the status of the process instance before attempting to restart the user task step. If the instance was not running, the callback will be ignored.

WPE-3274

In some situations, a completed process instance may fail.

A parent process that completes before any of its child instances complete is erroneously logged as failed when the child instance rejoins the parent.

This issue is now resolved.

# <span id="page-10-0"></span>**6.0 Documentation Changes**

This section describes significant changes to the documentation, such as the addition, relocation, or removal of product guides, online help, chapters, or other major content. A release is listed in this section only if changes occurred in that release.

# <span id="page-11-0"></span>**7.0 Copyright Information**

Copyright © 2018 Software AG, Darmstadt, Germany and/or Software AG USA Inc., Reston, VA, USA, and/or its subsidiaries and/or its affiliates and/or their licensors.

The name Software AG and all Software AG product names are either trademarks or registered trademarks of Software AG and/or Software AG USA Inc. and/or its subsidiaries and/or its affiliates and/or their licensors. Other company and product names mentioned herein may be trademarks of their respective owners.

Detailed information on trademarks and patents owned by Software AG and/or its subsidiaries is located at [http://softwareag.com/licenses.](http://softwareag.com/licenses)

This software may include portions of third-party products. For third-party copyright notices, license terms, additional rights or restrictions, please refer to "License Texts, Copyright Notices and Disclaimers of Third Party Products". For certain specific third-party license restrictions, please refer to section E of the Legal Notices available under "License Terms and Conditions for Use of Software AG Products / Copyright and Trademark Notices of Software AG Products". These documents are part of the product documentation, located a[t http://softwareag.com/licenses](http://softwareag.com/licenses) and/or in the root installation directory of the licensed product(s).

## <span id="page-11-1"></span>**8.0 Support**

Visit the [Empower website](https://empower.softwareag.com/) to learn about support policies and critical alerts, read technical articles and papers, download products and fixes, submit feature/enhancement requests, and more.

Visit the [TECHcommunity website](http://techcommunity.softwareag.com/) to access additional articles, demos, and tutorials, technical information, samples, useful resources, online discussion forums, and more.

BP-RM-102-20180417